PETにおけるLaboTexとTexToolsの違い

2013年07月23日 HelperTex Office

XRD-Source¥XRD-資料¥2013-07-23-PET-TexToolsVSLaboTex

LaboTexの軸の取り方は[001]方向にZ軸を配置する方法が採用されているため、 非対称な結晶系になると複雑になる。

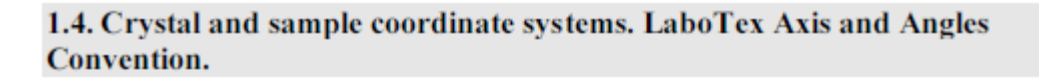

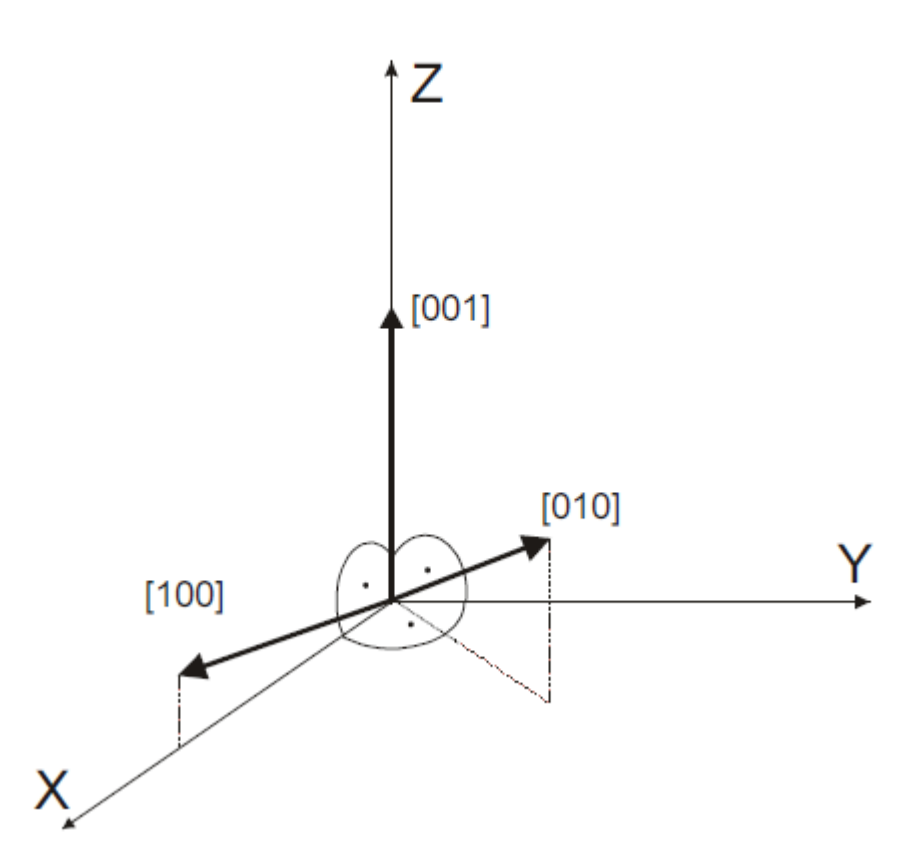

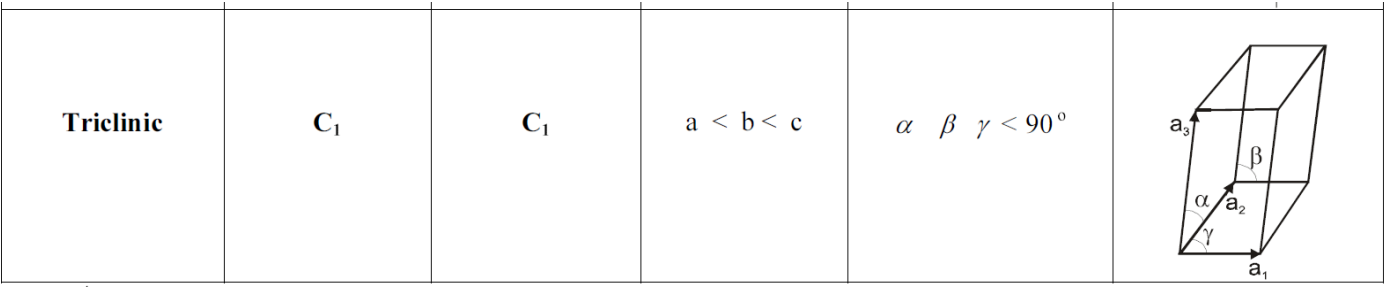

CTRパッケージにはこの扱いを自動的に扱えるToolが用意されている。

 今回、LaboTexで作成したPETの非対称極点図をLaboTextoTexToolsで 解析比較を行い、違いを理解して頂きます。

又、極点図のTD方向が異なる。極点図の上方向をRDとした場合、

LaboTexのTD方向は右側 TexToolsのTD方向は左側 この影響は、ODFに現れる。

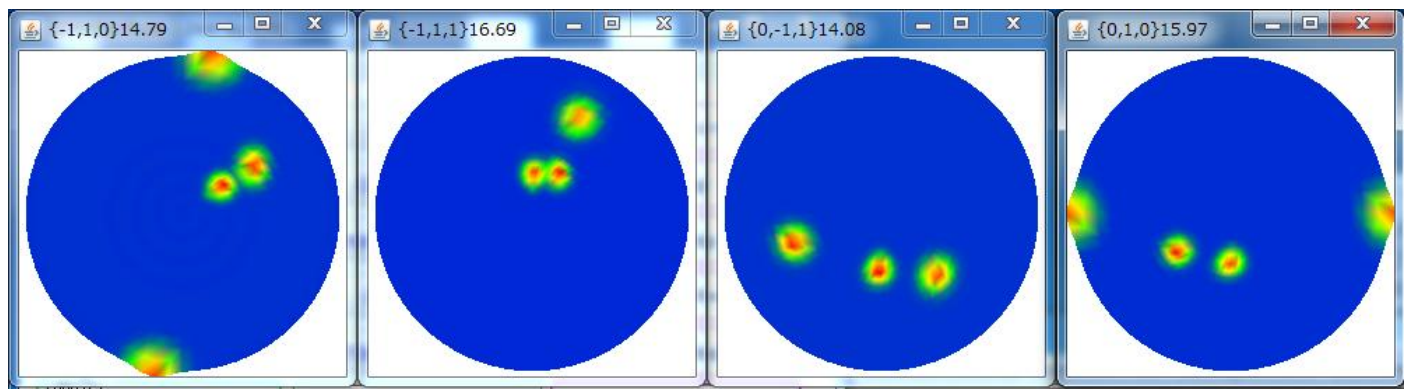

## 用意した極点図{-110},{-111},{0-11},{010}

```
TexToolsで表わすと LaboTexで表わすと
```
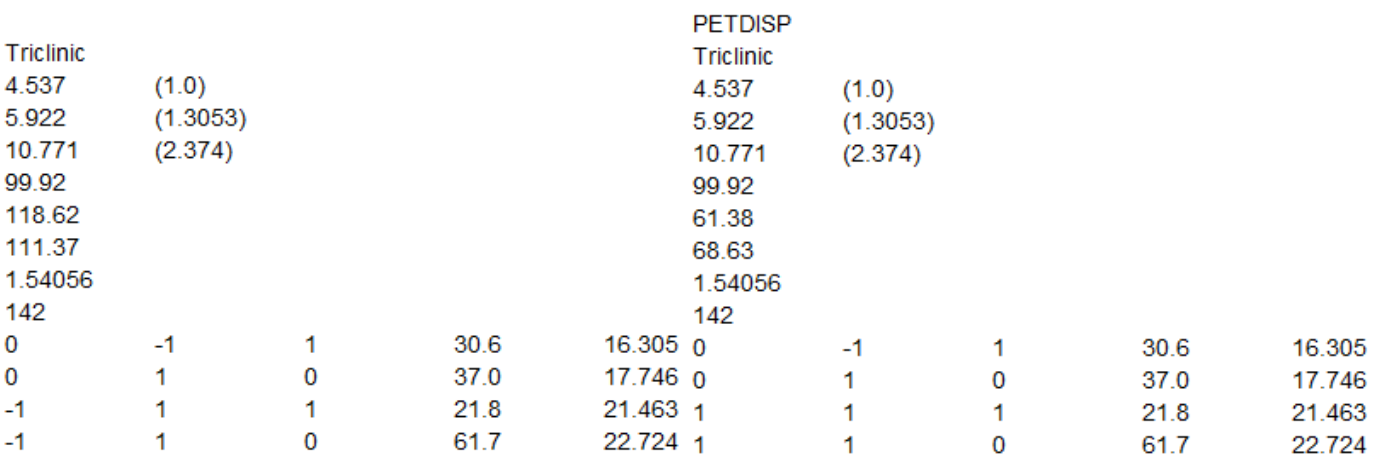

## CTRパッケージのMaterialDataソフトウエアで

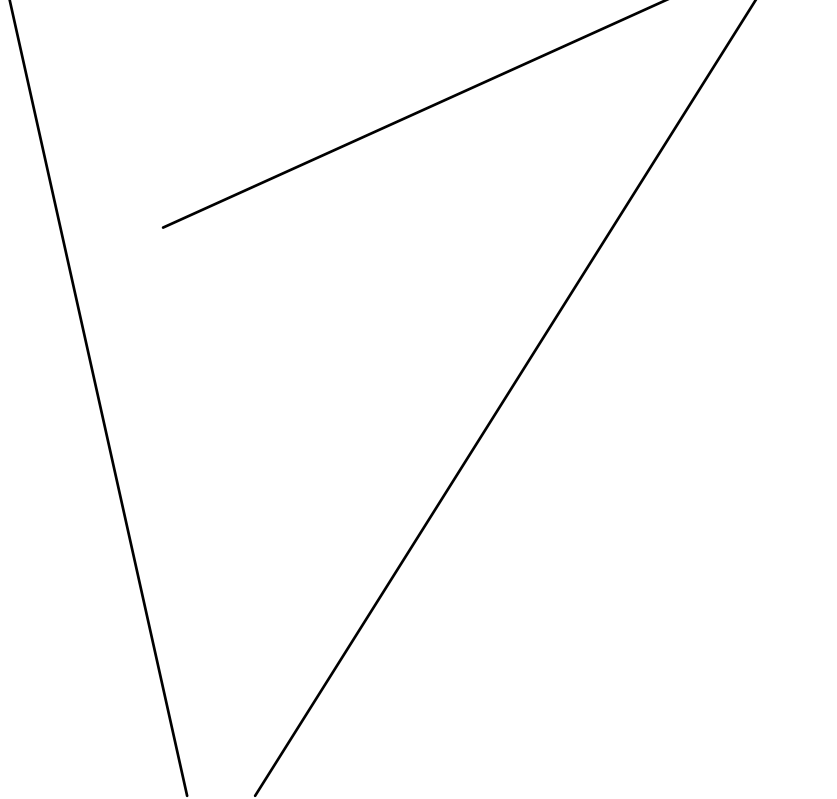

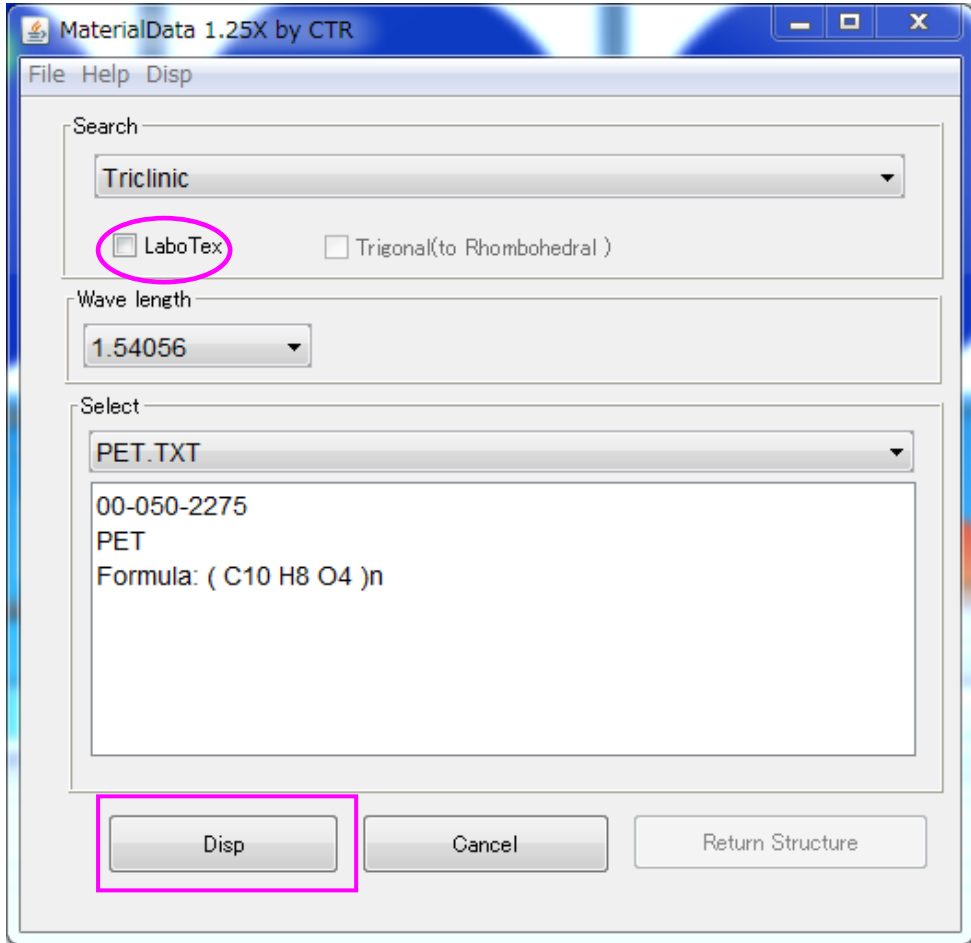

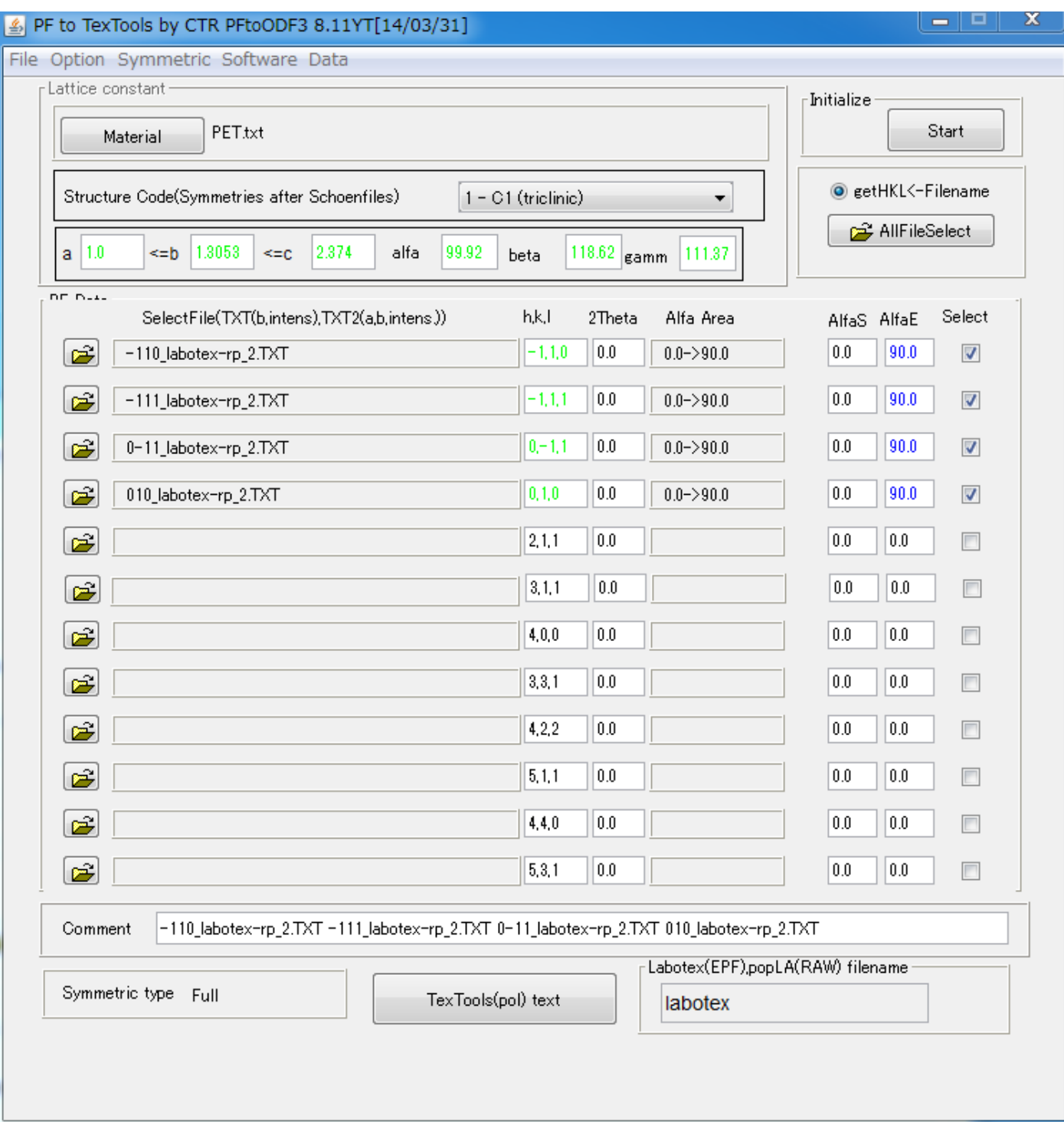

LaboTex用データ作成(PFtoODF3ソフトウエア)

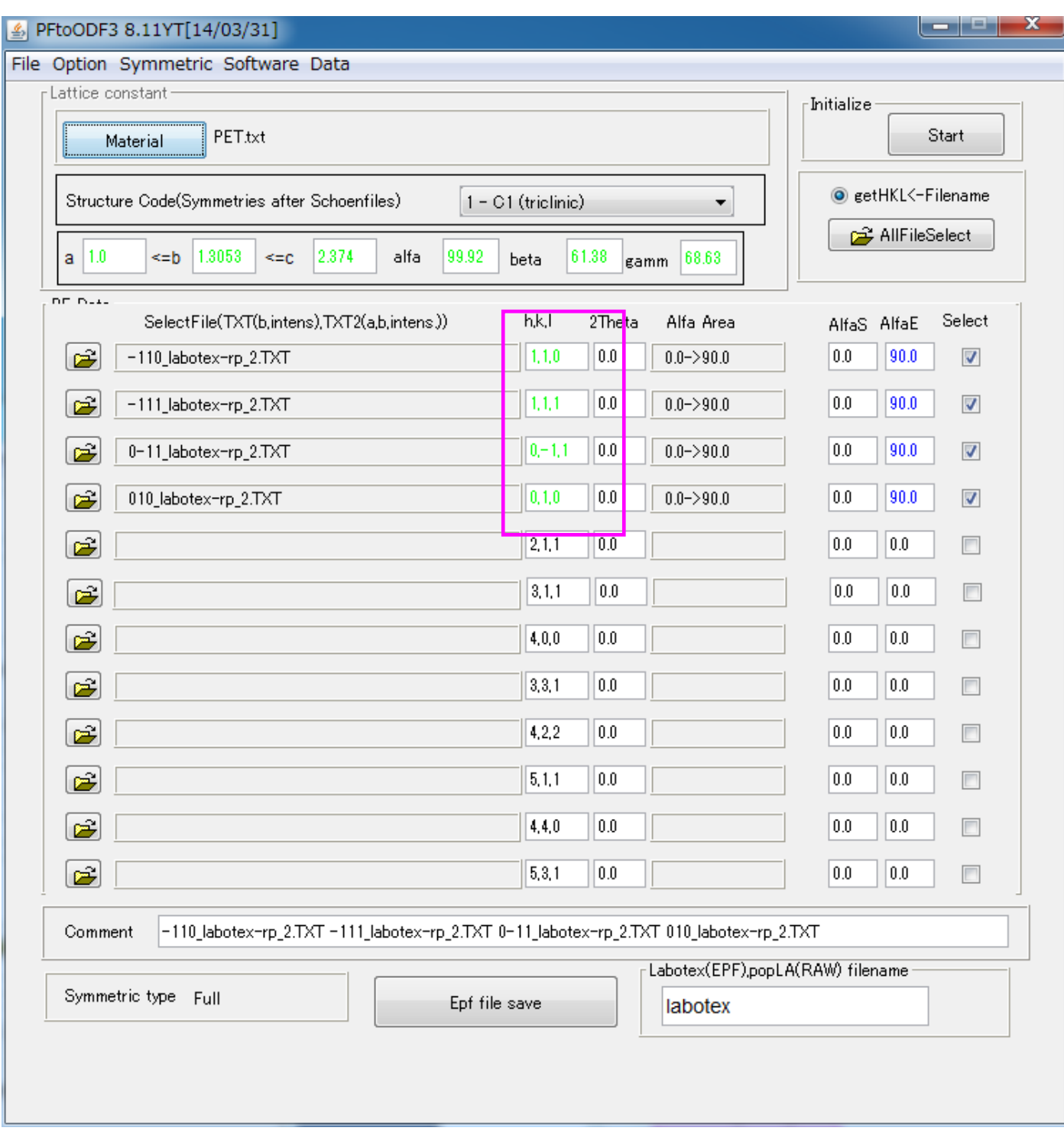

MaterialでMaterialDataソフトウエアが起動され、LaboTexデータが読み込まれる 事で、格子定数と極点指数を自動変換する。

## TexToolsによる解析

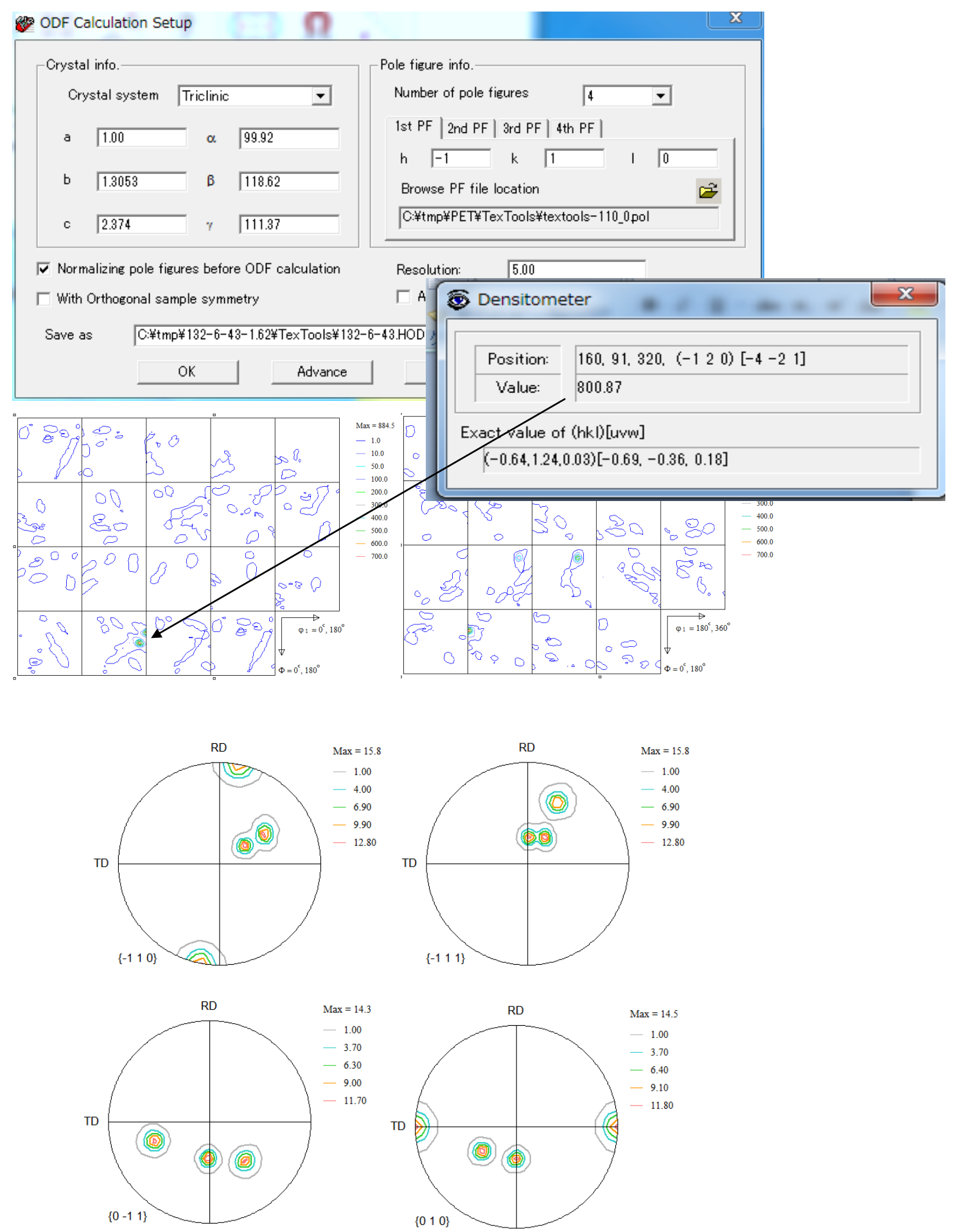

LaboTexで解析

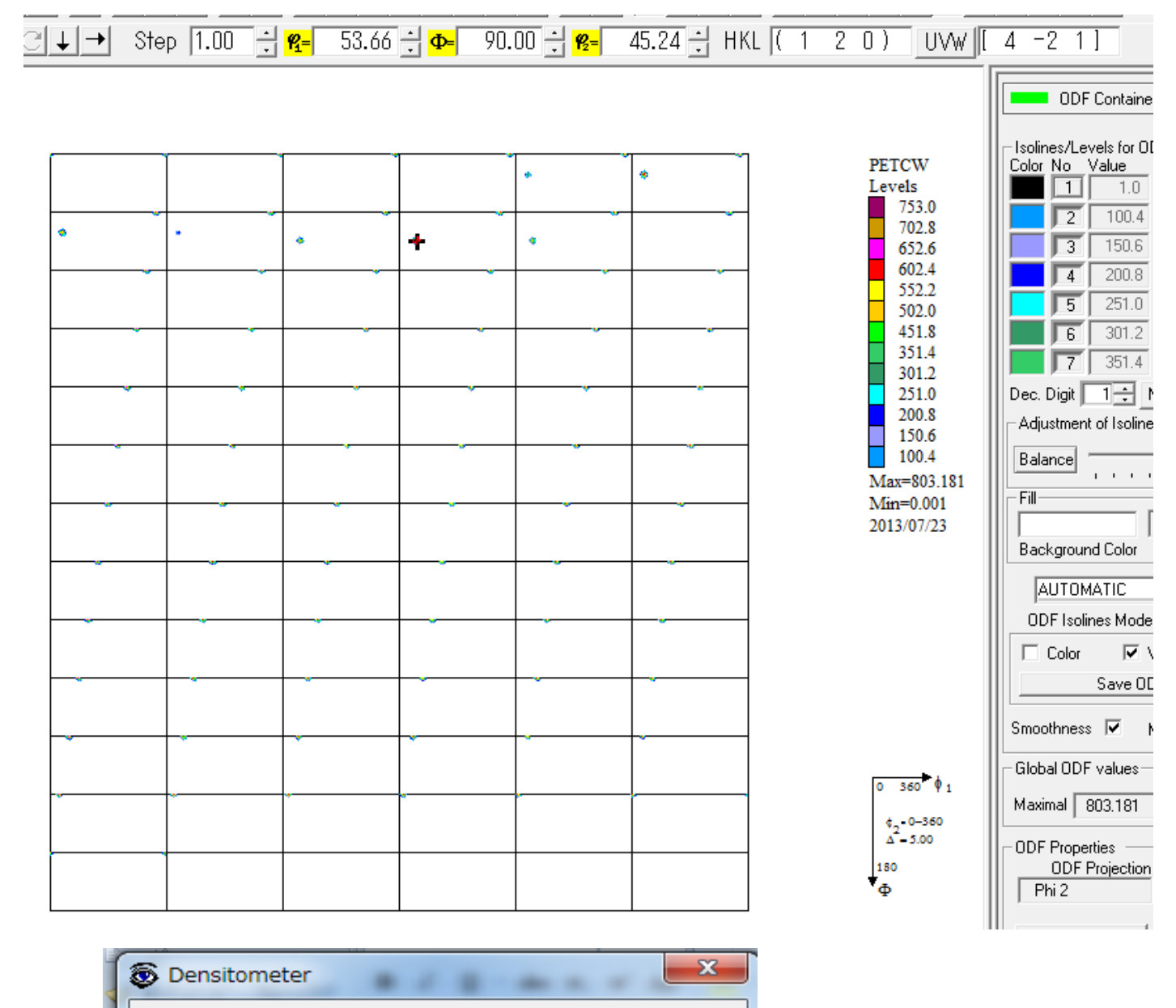

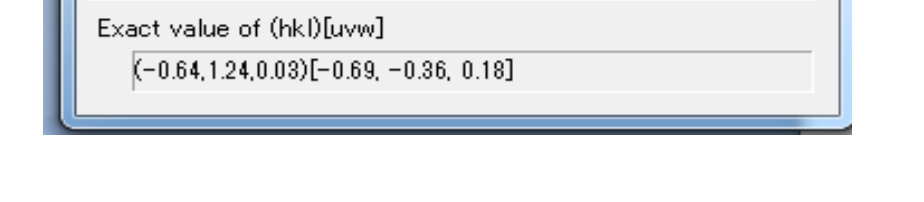

 $160, 91, 320, (-120) [-4 -21]$ 

Position:

Value:

800.87

53.66  $\frac{1}{2}$   $\Phi$   $\theta$  90.00  $\frac{1}{2}$   $\mathbf{g}$   $\frac{1}{2}$  45.24  $\frac{1}{2}$  HKL (1 2 0 ) UVW  $\left| 14 - 211 \right|$  $R =$ 

やはり異なるため、LaboTex用入力データでの解析が望ましい。

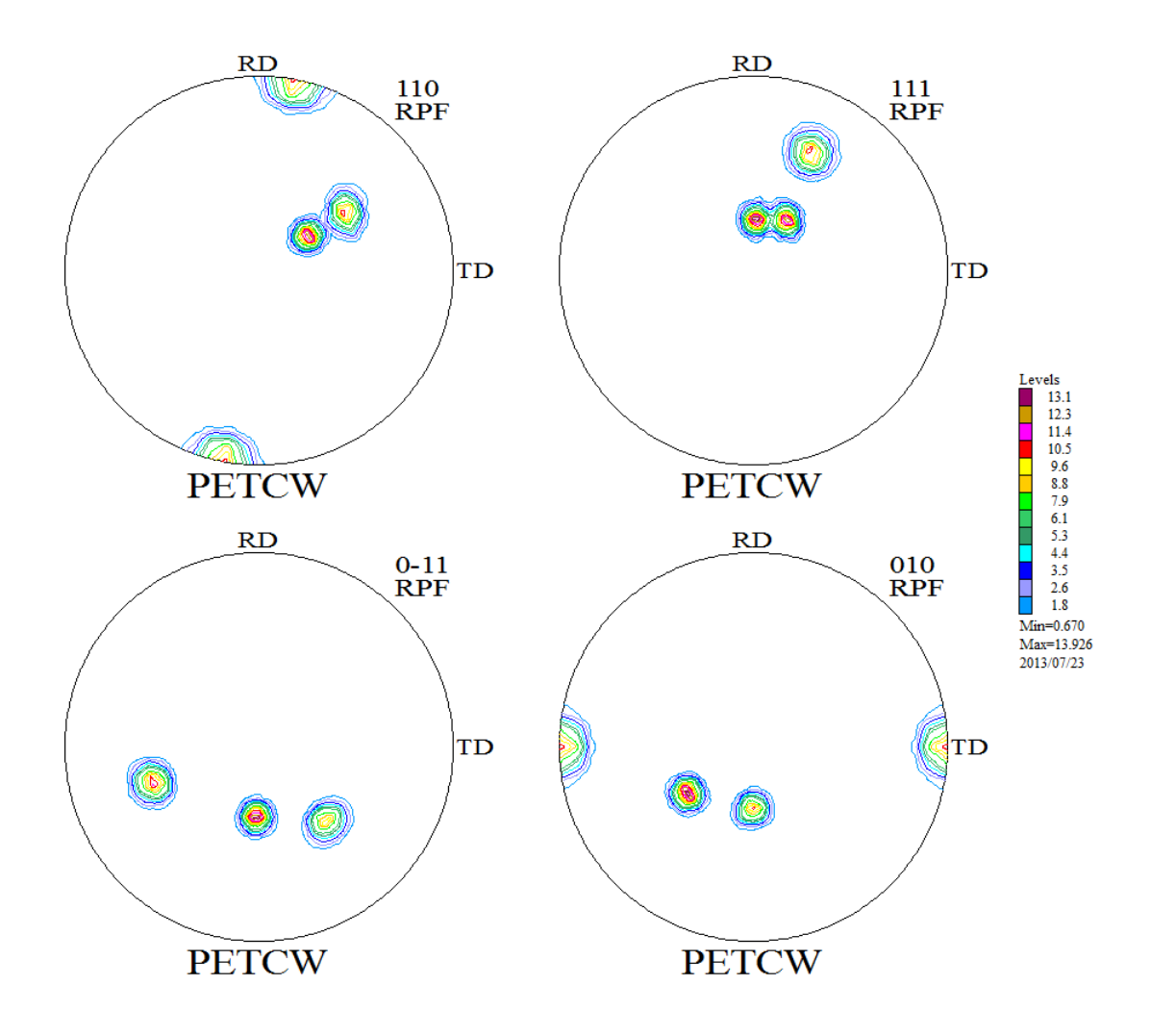

TexToolsと同じデータでlaboTex解析

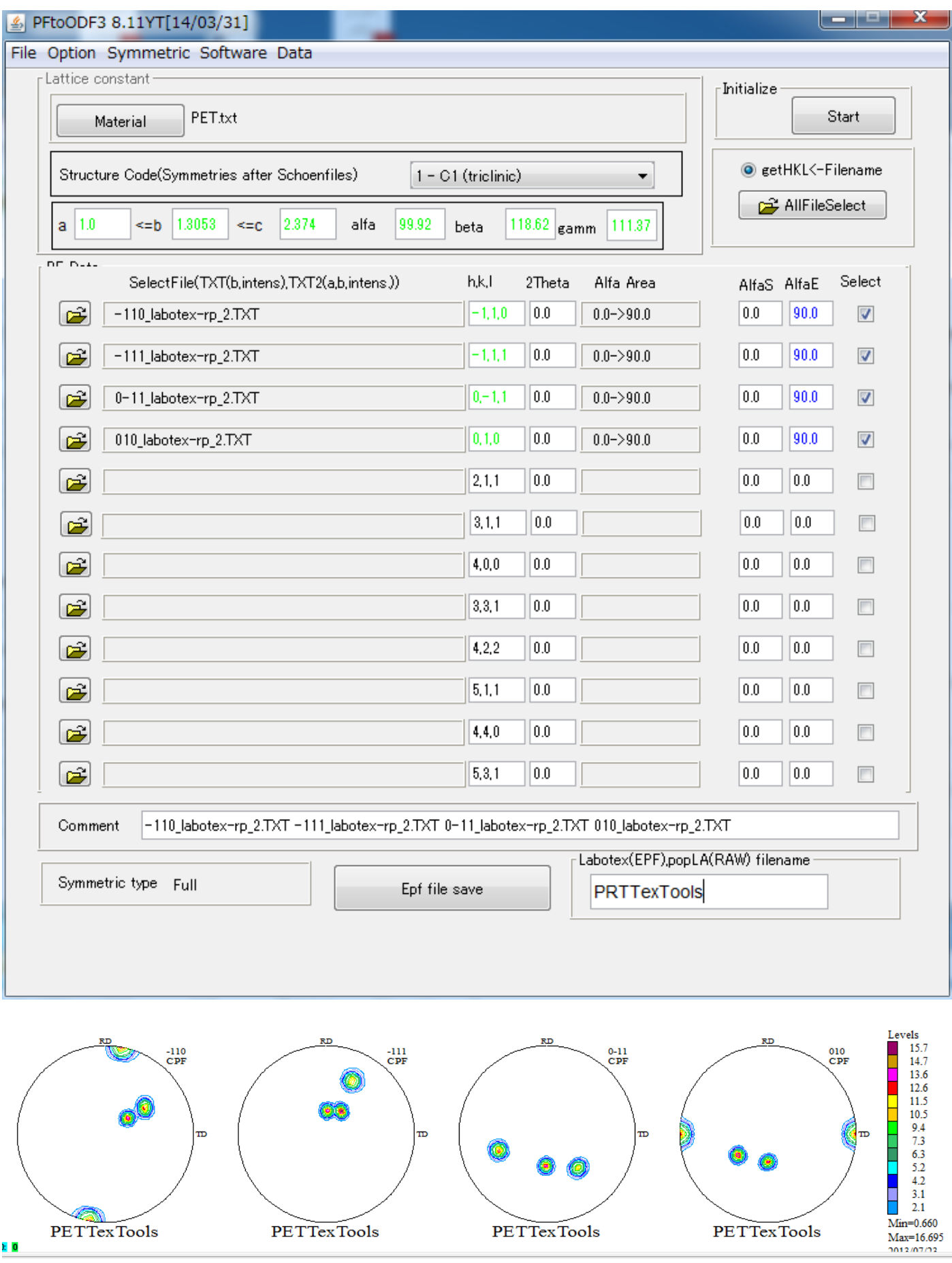

4an PETTexTools

**PETTexTools** 

**PETTexTools** 

PETTexTools

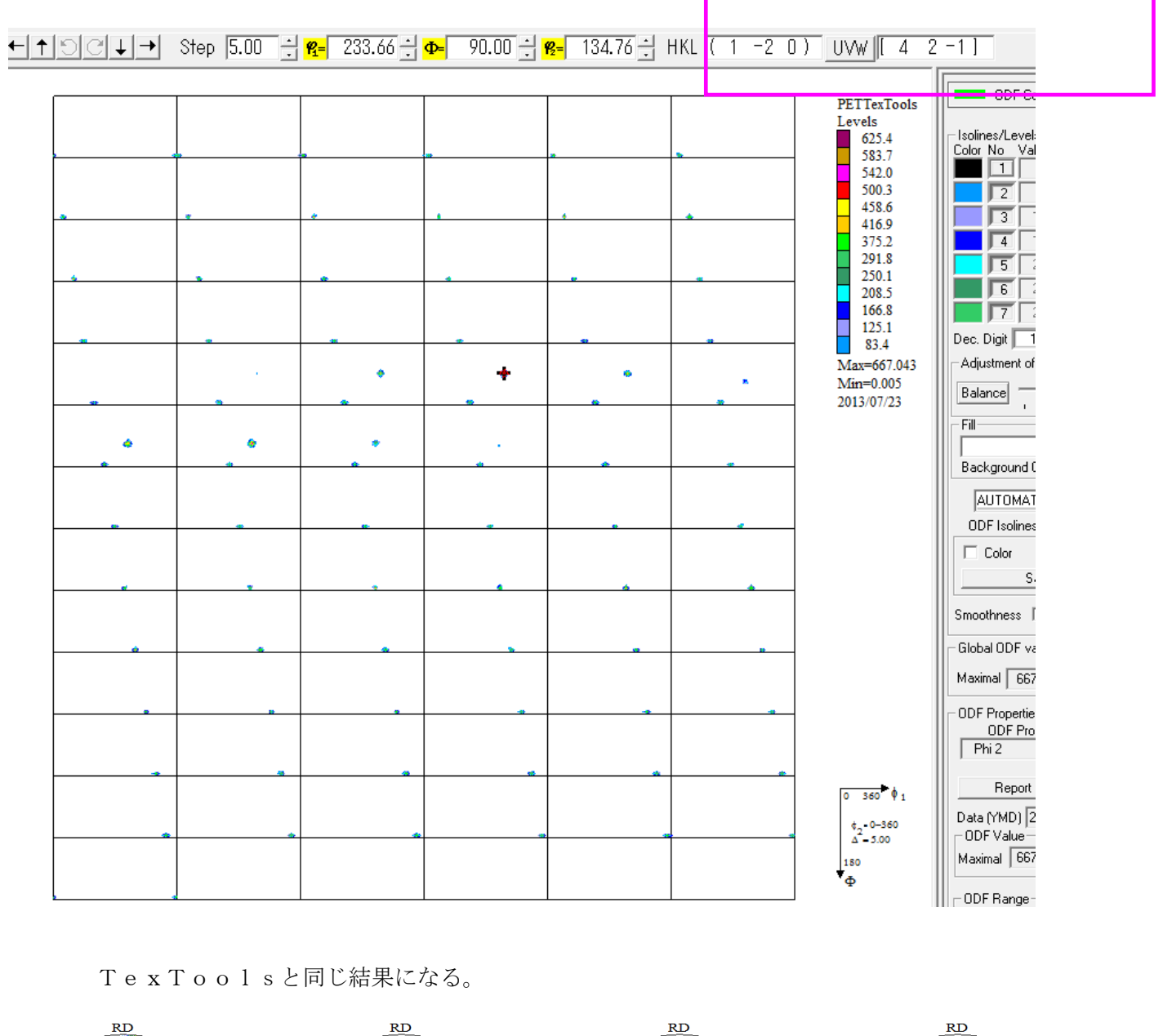

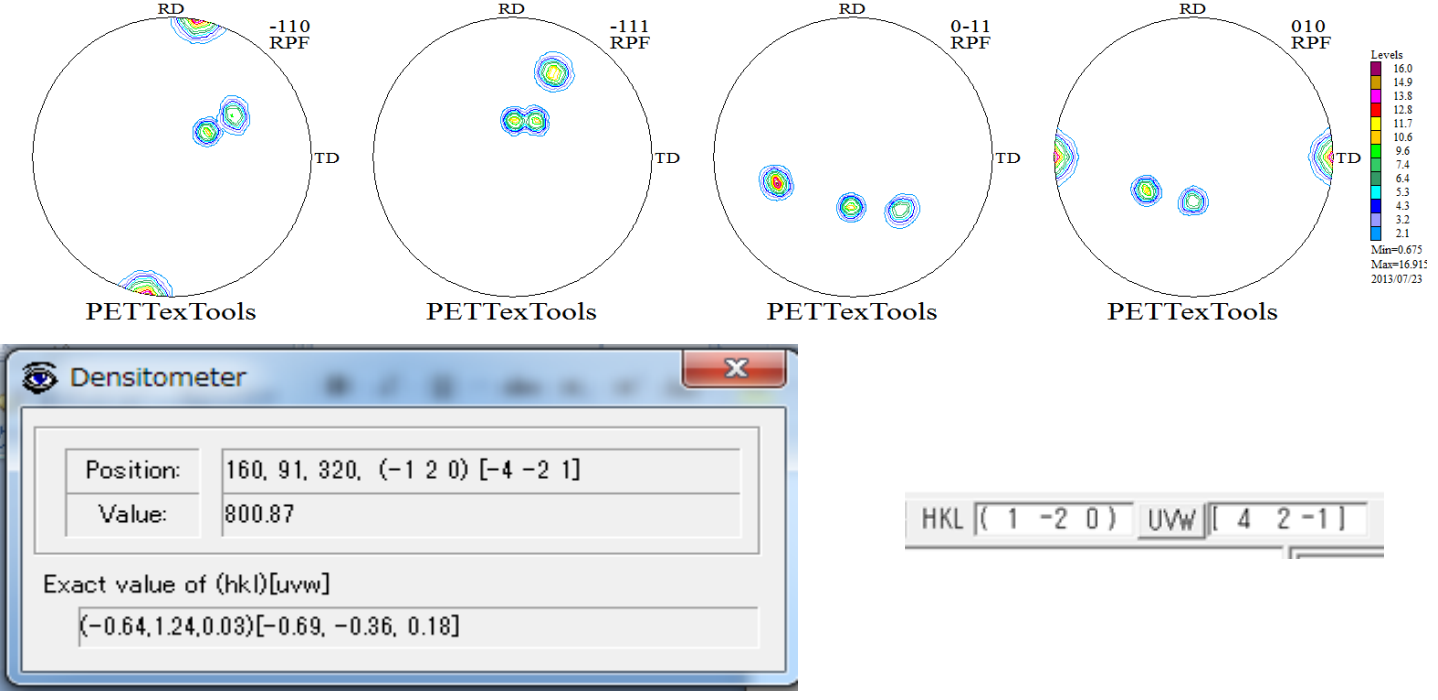

同じにはならないので、この解析方法は危険

TexToolsと同じデータでlaboTex解析(CCW) 入力データが逆回転となる。

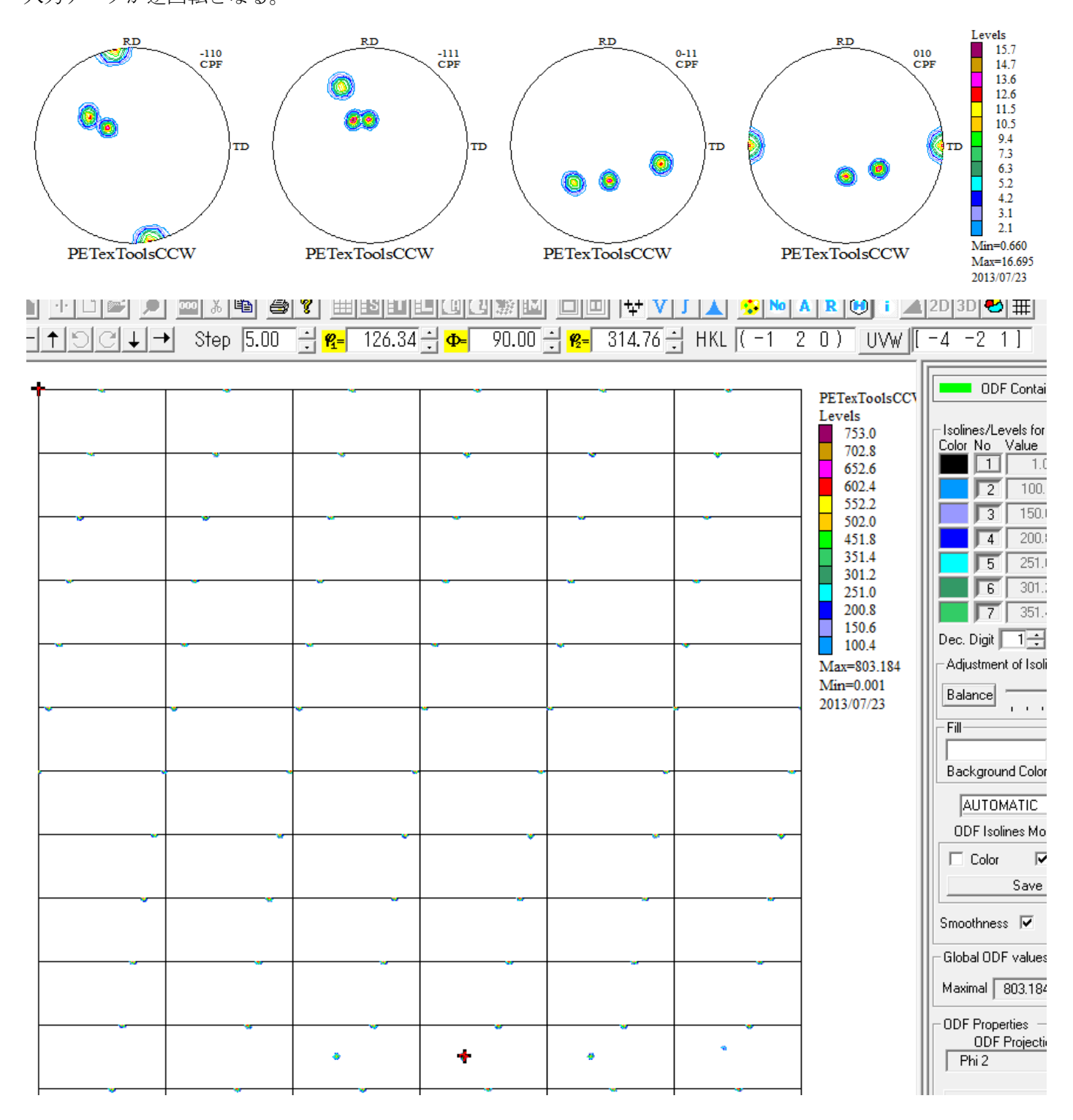